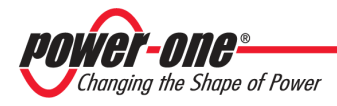

# **Power-One Aurora Inverters: RESETTING THE "GRID STANDARD" SETTING LOCK**

## **Note about how to unlock the "Grid Standard" setting of the "Universal" inverters (where the setting is determined by the country where the inverter is installed during inverter initialization) if an incorrect value has been set.**

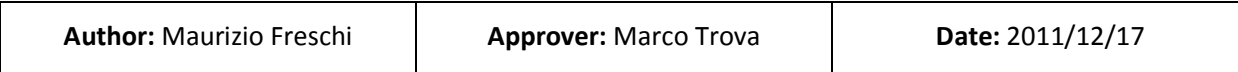

## **PURPOSE**

This document describes how to unlock and modify the "Grid Standard" setting related to the grid standards of the country where the inverter is installed, in the event that the setting is incorrect.

## **APPLICATION AREA**

The following table lists the inverters to which this document refers:

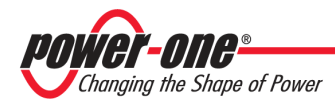

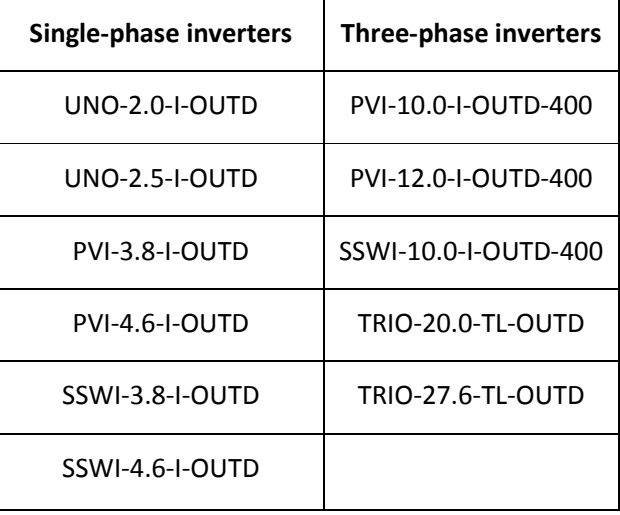

## **"UNVERSAL STANDARD" INVERTER OVERVIEW**

The "Universal Standard" inverters include in their internal memory the grid standard settings for all the countries where they can be installed. The inverters are delivered with undefined grid standard (the rotary switches are positioned at "0" "0"). In this condition the inverter cannot connect to the grid until a "Grid Standard" is selected as described in the manual.

It is possible to modify the grid standard setting within the first 24 hours of being under power. The state of being "under power" implies any condition wherein the display of the inverter is active. After a total of 24 hours under power, which could be accumulated over several discontinuous periods of operation, the inverter "locks" access to the "Grid Standard" setting, which from that moment can no longer be modified.

You can unlock the "Grid Standard" setting and modify it only by using the service password supplied by Power-One. Request the password from the Power-One technical support (Service).

Note that the time remaining before the setting is locked can be displayed by selecting:

## INFORMATION  $\rightarrow$  NATION SELECTION  $\rightarrow$  RESIDUAL TIME

The remaining time is indicated by a counter/clock which starts with a value of 24:00:00 hours and counts down to a value of 00:00:00, at which point the setting is locked.

**PROCEDURE FOR UNLOCK THE "GRID STANDARD"AND SELECT/SET A NEW VALUE** (resetting the clock counting the remaining time, to enable a further 24 hours in which to set and /or change the "Grid Standard"):

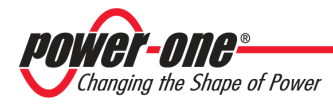

- **STEP 1** Switch on the inverter: connect the PV modules to the inverter
- **STEP 2** Reset "remaining time" counter:
	- $\rightarrow$  Push "ESC" button
	- $\rightarrow$  Select "SFTTINGS"
	- → Insert "PASSWORD=0000"
	- → Select "SERVICE"
	- $\rightarrow$  Insert "SERVICE PASSWORD = xxxxxx" (ask to Power-One Assistance Service)

 UNLOCK COUNTRY (this selection unlocks the setting and resets the "Remaining Time" counter when the counter has reached a value of 00:00:00, then returns to the Main Menu)

- **STEP 3** Check of "remaining time" counter:
	- $\rightarrow$  Push "FSC" button
	- $\rightarrow$  Select "INFORMATION"
	- → Select "COUNTRY SELECT."
	- $\rightarrow$  Select "RESIDUAL TIME" (check the counter restarted from 24:00:00)

**STEP 4** – Select the desired "Grid Standard": turn the rotary selectors to select the new "Grid Standard" (refer the installation manual for the possible options)

**STEP 5** – Check the selected "Grid standard"

- $\rightarrow$  Push "ESC" button
- $\rightarrow$  Select "INFORMATION"
- → Select "COUNTRY SELECT."
- $\rightarrow$  Select "NEW VALUE" (check the setting is the desired one)
- **STEP 6** Selected "Grid Standard" activation
	- $\rightarrow$  Push "ESC" button
	- $\rightarrow$  Select "INFORMATION"
	- → Select "COUNTRY SELECT."
	- $\rightarrow$  Select "SET NEW VALUE"
	- $\rightarrow$  Confirm the selection (YES); the operation will cause the inverter restart.

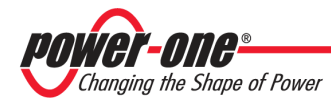

**STEP 7** – Check the correct activation of the desired "Grid Standard"

- $\rightarrow$  Push "ESC" button
- $\rightarrow$  Select "INFORMATION"
- → Select "COUNTRY SELECT."
- $\rightarrow$  Select "ACTUAL VALUE" (check the active setting is the desired one)

#### **DISPLAY MENU STRUCTURE (ABOUT SELECTION OF GRID STANDARD)**

#### **"Info" Menu**

"ESC" BUTTON $\rightarrow$ 

INFORMATION  $\rightarrow$ 

COUNTRY SFLECT.  $\rightarrow$ 

ACTUAL VALUE (active "Grid Standard")

NEW VALUE ("Grid Standard" selected by rotary switches)

SET NEW VALUE (make active the selected "Grid Standard")

RESIDUAL TIME (counter before the setting locking)

#### **"Settings" Menu**

"ESC" BUTTON $\rightarrow$ 

SETTINGS

PASSWORD =  $0000 \rightarrow$ 

SERVICE →

SERVICE PASSWORD = xxxxxx (ask to Power-One Assistance Service)  $\rightarrow$ 

UNLOCK COUNTRY (this selection unlocks the setting and resets the "Remaining Time" counter when the counter has reached a value of 00:00:00, then returns to the Main Menu)